# MULTIMEDIA<br>NAVIGATION<br>RECEIVER

# MANULE UTENTE M-DVD6560

 $\bigoplus$ 

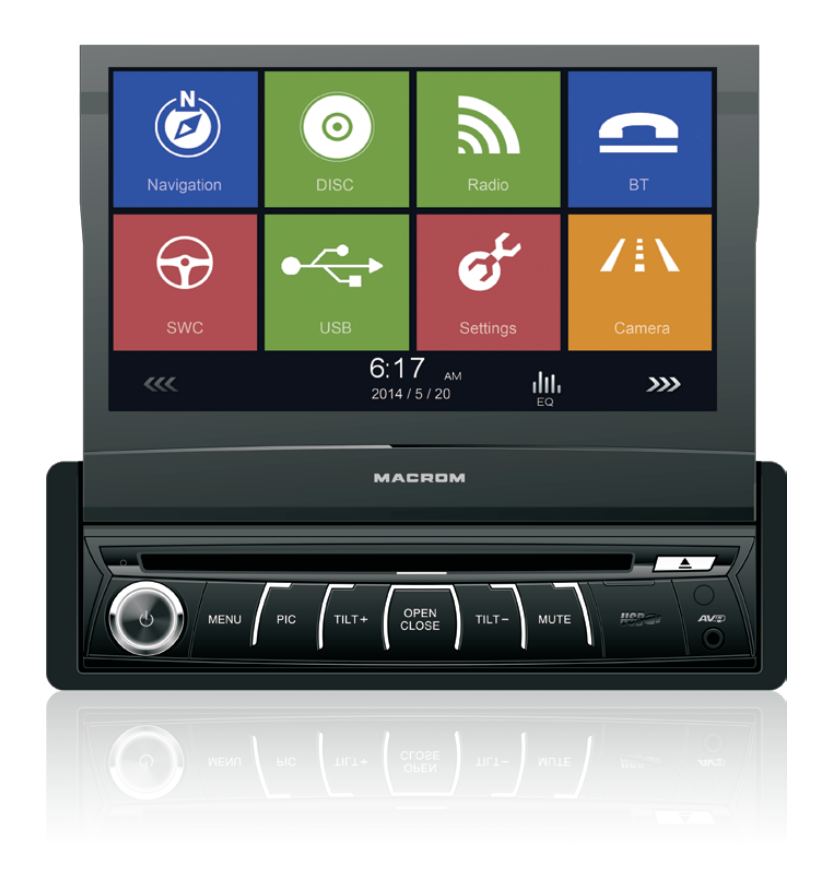

⊕

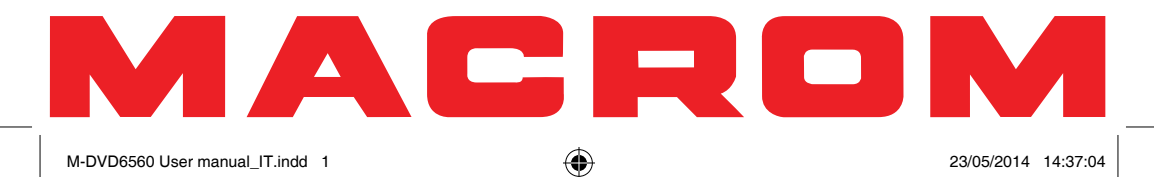

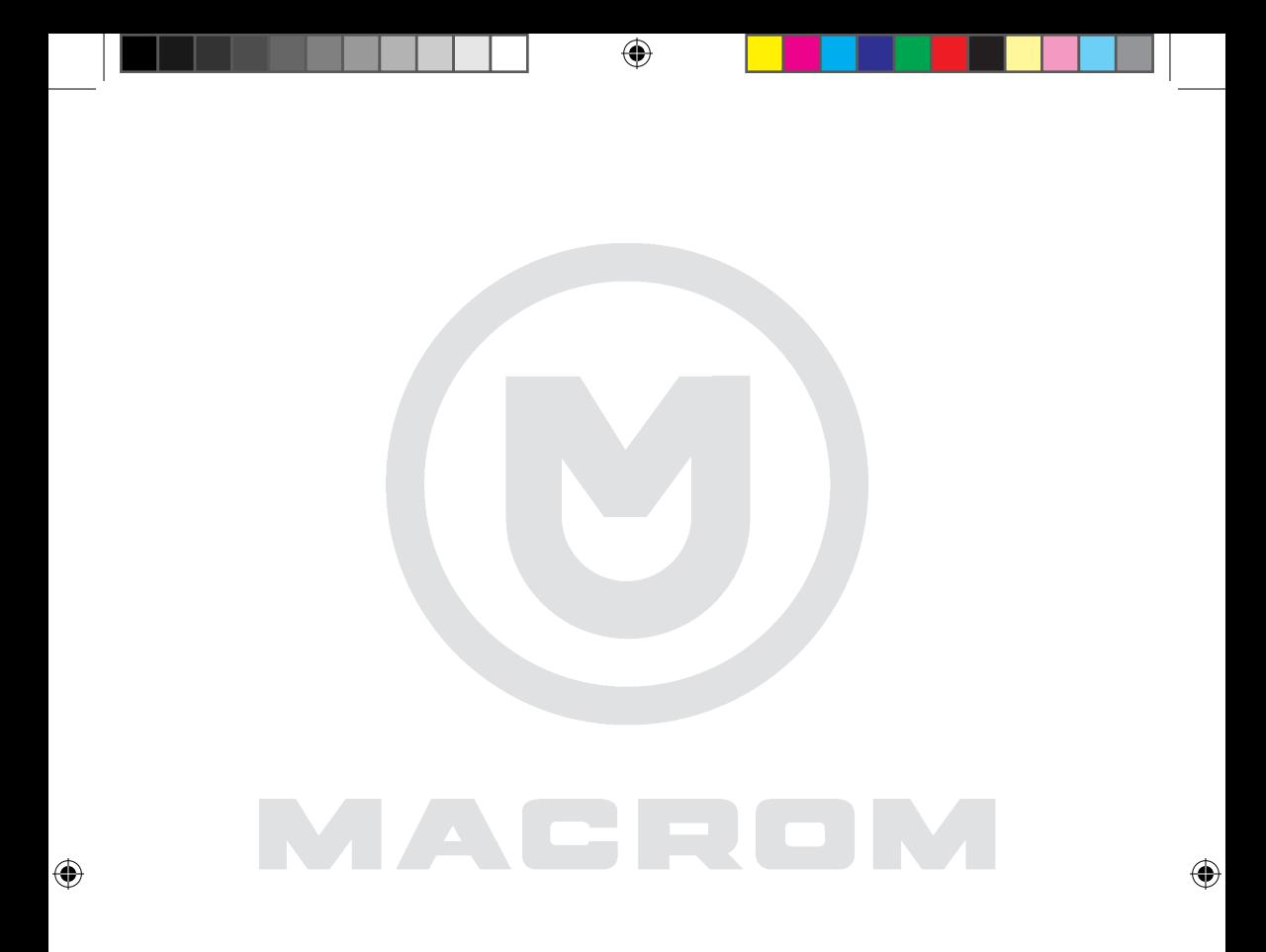

w w w . m a c r o m . i t

# Precauzioni di sicurezza

Grazie per aver acquistato questo prodotto. Si prega di leggere attentamente questo manuale di istruzioni in modo da conoscere il corretto funzionamento del prodotto. Dopo aver finito di leggere le istruzioni, conservare il manuale in un luogo sicuro per riferimenti futuri.

Collegare l'unità solo a tensioni di alimentazione di 12 Volt con messa aterra negativa.

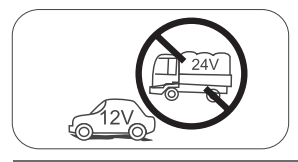

Non installare l'unità dove non vi siano le condizioni di sicurezza di guida.

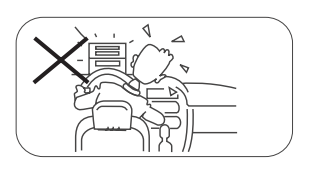

⊕

Non utilizzare mai la funzione video nella zona anteriore mentre si guida per prevenire la violazione di leggi e regolamenti, eanche per ridurre il rischio di incidenti stradali. E' consentito l'uso della funzione video per la telecamera posteriore di retromarcia.

Si prega di non cambiare il fusibile sulcavo di alimentazione, senza consultarela guida, con fusibile improprio; puòprovocare danni all'unità o incendi.

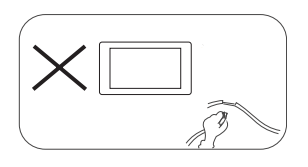

Si prega di spegnere l'unità una sola volta e inviarla al centro di assistenza post-vendita o al rivenditore / distributore dove è stato acquistato, se si riscontranouno dei seguenti sintomi:

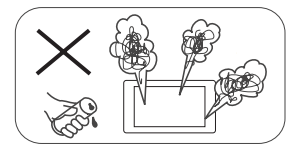

- (a). Acqua o altro ostacolo nell'unità;
- (b). Fumo;
- (c). Odore particolare.

Per garantire una guida sicura, regolare il volume ad un livello non eccessivo in modo da udire le situazioni d'emergenza.

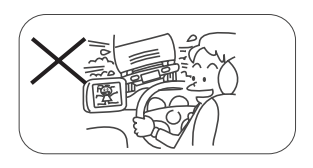

Non esporre questa unità, amplificatore e altoparlanti ad umidità o acqua per prevenire scintille elettriche o incendi.

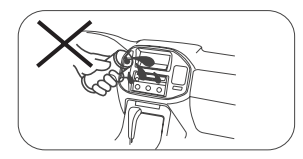

# Precauzioni di sicurezza

- 1. Non disassemblare o modificare l'unità senza una guida professionale. Per dettagli, si prega di consultare qualsiasi negozio / rivenditore di prodotti car audio per ogni richiesta.
- 2. Se il pannello anteriore o lo schermo TFT è sporco, si prega di usare un panno pulito e un detergente neutro per togliere la macchia. L'uso di un panno ruvido e di un detergente non neutro come l'alcol per la pulizia può provocare graffi o scolorimento del dispositivo.
- 3. Se si nota un qualsiasi comportamento anomalo dell'unità, si prega di fare riferimento alla guidaper la risoluzione dei problemi di questo manuale. Se non si riscontra alcuna informazione rilevante, si prega di premere il tasto [RESET] sul pannello anteriore per ripristinare le impostazioni di fabbrica.
- 4. Se avete parcheggiato la vostra macchina al caldo o al freddo per un lungo periodo, si prega di attendere finché la temperatura all'interno della macchina non torni normale prima di attivare l'unità.
- 5. Usare il riscaldamento interno dell'auto in un ambiente a bassa temperatura può causare la coagulazione di grani dentro l'unità, NON usare l'unità in questa situazione, espellere il disco e pulire via i grani dal disco. Se l'unità non funziona ancora dopo poche ore, si prega di contattare il centro assistenza clienti.
- 6. Evitare forti impatti sullo schermo LCD quando è in posiziona aperta per impedire danni a qualsiasi meccanismo interno.
- 7. Al fine di impedire danni allo schermo, evitare di toccarlo con oggetti appuntiti.
- 8. Per fornire una chiara dimostrazione e un'alternativa per la semplice comprensione delle funzionalità di questa unità, vengono usate illustrazioni grafiche. Comunque, queste illustrazioni sono leggermente diverse dalle immagini reali mostrate sullo schermo.
- 9. Attivare l'unità correttamente secondo questo manuale per prevenire problemi non necessari. La garanzia non sarà valida se il problema è causato da un funzionamento non appropriato.

Nota:

⊕

Gli accessori elencati all'esterno dell'unità autoradio sono prodotti comunemente disponibili in commercio.

# Contenuti

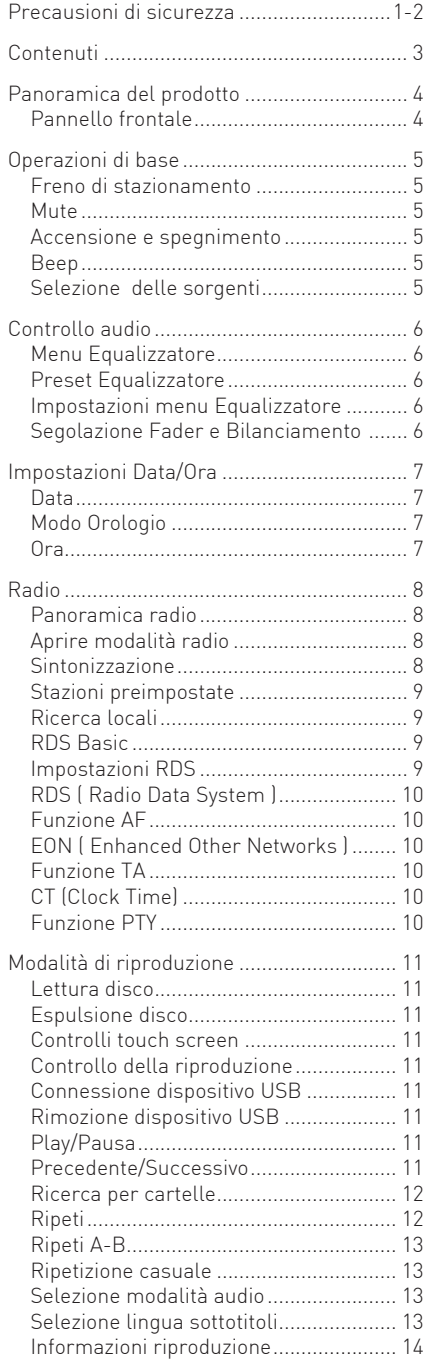

 $\bigoplus$ 

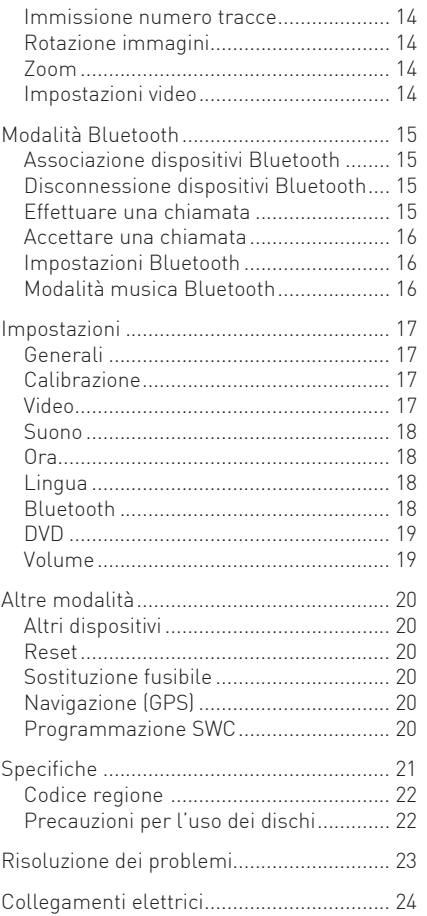

 $\bigoplus$ 

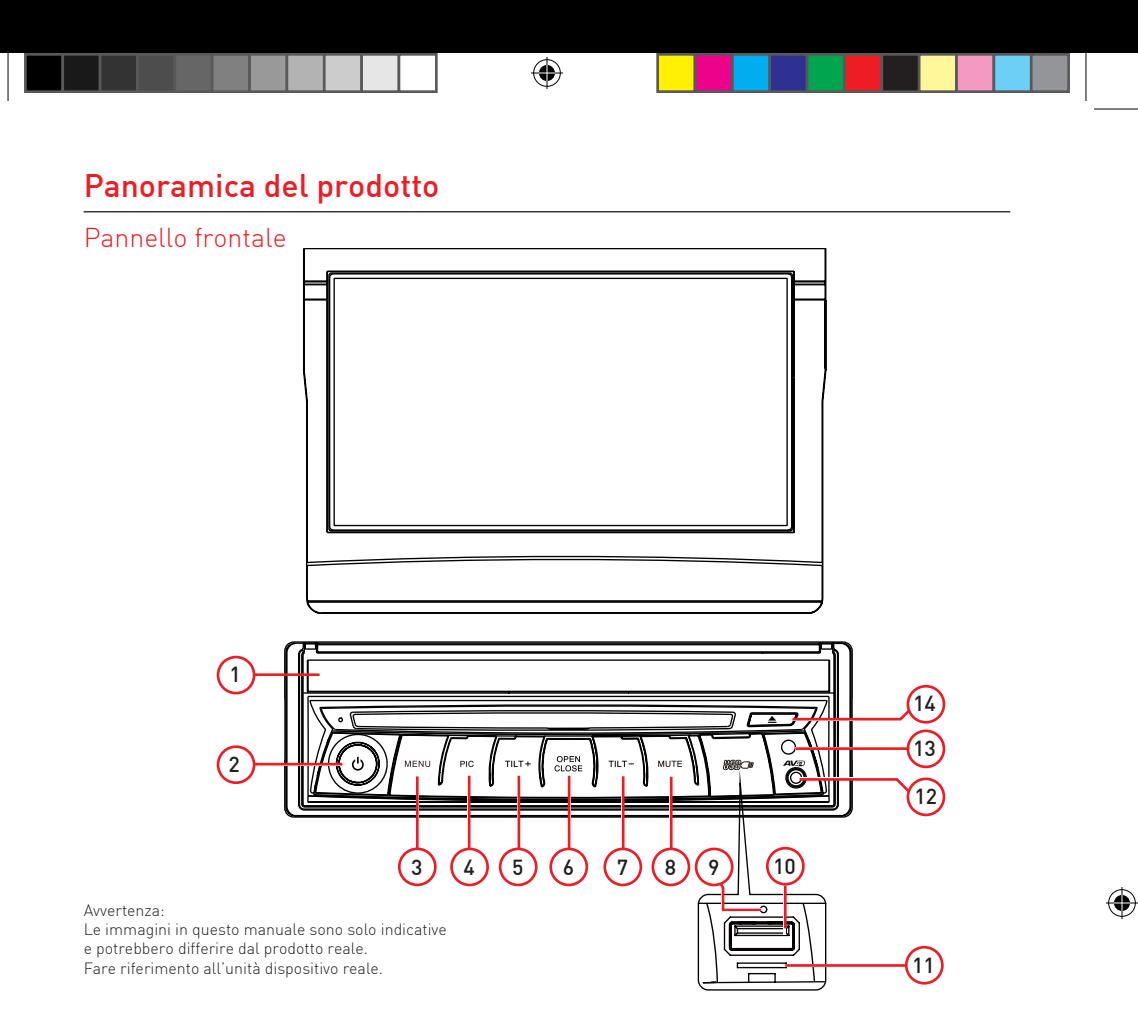

1. Slot Disco

↔

Premere per espellere un disco.

2.  $\left[\left\langle \cdot \right\rangle\right]$  Manopola

Ruotare per regolare il volume.

Premere il tasto per accendere l'unità.

Premere e mantenere premuto per spegnere l'unità.

- 3. Tasto [MENU] Premere per tornare al menu principale.
- 4. Pulsante [PIC] Premere PIC ripetutamente per regolare la 11. Slot per Mappa

luminosità dello schermo. Premere e tenere premuto PIC per spegnere il display.

- 5. Tasto [TILT +] Premere TILT + per aumentare l' anglolo divisualizzazione del display
- 6. Tasto [OPEN / CLOSE] Premere il tasto OPEN/CLOSE per Aprire o chiudere il monitor TFT.
- 7. Tasto [TILT -] Premere TILT - per diminuire l' anglolo di visualizzazione del display.
- 8. Tasto [MUTE] Premere brevemente per attivare la funzione MUTE. Premere di nuovo per riprendere la suono normale.
- 9. Pulsante di RESET Premere per ripristinare le impostazioni di sistema ai valori di fabbrica.
- 10. Connettore USB Collegare un dispositivo USB per la riproduzione di file musicali / video.
	- La scheda Micro SD è usato solo per la mappa di navigazione, non per la musica o altri file.
- 12. Ingresso A / V Accetta un jack da 3,5 mm attraverso il quale i segnali provenienti da vari dispositivi audio / video possono essere connessi. all'unità
- 13. Sensore telecomando (optional)
- 14. Tasto  $[ \triangle ]$ Premere per espellere un disco.

# Operazioni base

# Freno di stazionamento

- Collegare il cavo "BRAKE" all'interruttore del freno di stazionamento per visualizzare i file video sul monitor TFT. Inserire il freno di stazionamento per la visione dei video.
- Quando il freno di stazionamento non è inserito, il monitor visualizza " Attenzione!!!, Per la vostra sicurezza la visione dei video è disabilitata. Inserire freno di stazionamento.", impedendo al conducente di guardare i contenuti durante la guida. Gli schermi posteriori non sono interessati a questa inibizione.

# Mute

Premete [MUTE] per disattivare il volume dall'unità. Premere di nuovo per ripristinare il volume. Il simbolo [ ] viene visualizzato sul display LCD. Ruotando la manopola del volume si annulla la funzione mute.

### Accensione e spegnimento

Premere [U] per accendere l'unità. Premere e mantenere premuto il tasto [b] per spegnere l'unità.

### Beep

Il beep conferma ogni pressione del touchcreen o dei pulsanti sul pannello frontale. Il segnale acustico può essere disattivato dal menu Impostazioni.

# Selezione delle sorgenti

Premere il tasto [MENU] sul pannello anteriore per visualizzare le sorgenti sonore disponibili.

- 1.  $\langle \langle \cdot \rangle \rangle$ : Premere queste icone per visualizzare la prima o la seconda pagina del menu principale.
- 2. Icone delle sorgenti audio
- 3. Orologio
- 4. Toccare per accedere rapidamente alle impostazioni del livello di equalizzazione.

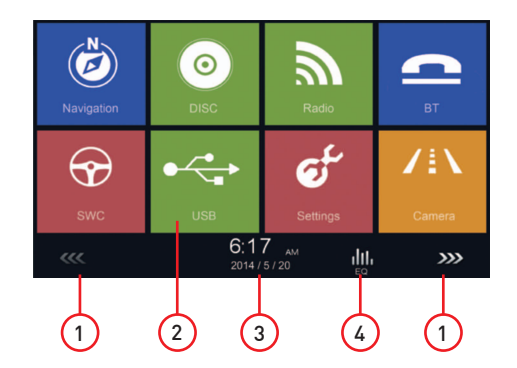

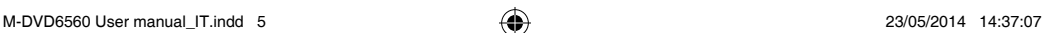

- 5 -

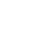

↔

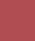

# Controllo audio

# Menu Equalizzatore

La funzione equalizzatore consente di regolare facilmente il vostro sistema audio secondo le caratteristiche acustiche del vostro veicolo.

# Preset equalizzazione

- 1. Toccare l'icona [ **Juli** ] nell'interfaccia utente per aprire la modalità EQ
- 2. Selezionare il preset EQ desiderato: [Ottimale] / [Classica] / [Rock] / [Jazz] / [Techno] / [Pop].

# Impostazione manuale equalizzatore

Per regolare i valori di EQ, toccare e trascinare i cursori di regolazione.

[Utente]: impostare l'effetto audio desiderato.

[Normale]: Selezionare l'effetto audio originale.

[Reset]: Ripristina le impostazioni della funzione di equalizzazione.

[Loud: On / Off]: Quando si ascolta la musica a basso volume, questa funzione incrementa selettivamente le frequenze basse e alte.

# Regolazione Fader e Bilanciamento

È possibile regolare il bilanciamento davanti / dietro / destra / sinistra dei diffusore e il volume del subwoofer per ottenere un effetto sonoro equilibrato a secondo dei vostri gusti.

- 1. Aprire la modalità EQ:
	- Toccare l'icona  $\left[ \frac{\psi}{m} \right]$  nell'interfaccia utente per visualizzare la videata di regolazione.
- 2. Regolare il volume del subwoofer: Toccare  $[\triangle] / [\blacktriangledown]$  o trascinare il cursore per regolare il volume del subwoofer da -12 a +12.
- 3. Regolare il bilanciamento / fader:

Toccare  $[\triangle] / [\blacktriangledown] / [\blacktriangle] / [\blacktriangleright]$  per regolare il bilanciamento / fader valore da -20 a +20.

- [ ▲ ]: Altoparlanti anteriori
- [  $\blacktriangledown$  ]: Altoparlanti posteriori
- $[\blacktriangleleft]$ : Altoparlanti a sinistra
- [ $\blacktriangleright$ ]: Altoparlanti a destra

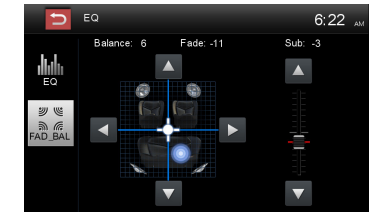

Note:

- 1. I preset EQ sono preimpostati e non possono essere modificati. Solo il modo "utente" può essere personalizato.
- 2. La modalità EQ cambierà nel modo 'Utente' automaticamente quando si modificano i valori.
- 3. Il livello del Subwoofer è indipendente dalle impostazioni di equalizzazione e può essere regolato separatamente.

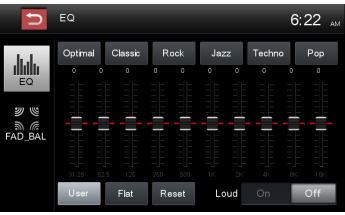

# Impostazioni Data/Ora

- 1. Toccare [ Impostazioni] nel menu principale.
- 2. Toccare [ Ora ]. Viene visualizzato il menu di impostazione di data / ora.

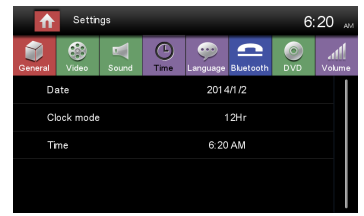

# Data

- 1. Toccare [ Data ].
- 2. Toccare il valore data sullo schermo, viene visualizzato un menu secondario.

⊕

- 3. Toccare  $[\triangle]$  o  $[\blacktriangledown]$  per impostare anno, mese e giorno.
- 4. Toccare il pulsante [Salva] per confermare o [Canc] per annullare.

# Modo orologio

- 1. Toccare [Modalità orologio].
- 2. Toccare ripetutamente [12Hr] o [24Hr] per cambiare la modalità .

# Ora

⊕

- 1. Toccare [ Ora ].
- 2. Toccare il valore ora sullo schermo, viene visualizzato un menu secondario.
- 3. Toccare  $[\triangle]$  o  $[\blacktriangledown]$  per impostare l'ora e i minuti.
- 4. Toccare il pulsante [Salva] per confermare o [Canc] per annullare.

# Radio

- 1. Toccare per visualizzare il MENU principale e selezionare una nuova sorgente.
- 2. Indicatore del segnale Radio Locale/Distante
- 3. Indicatore audio Stereo
- 4. Indicatore di banda radio corrente
- 5. Preset radio memorizzati
- 6. Toccare per aprire menu secondario
- 7. Toccare per sintonizzare la stazione precedente
- 8. Toccare per accedere rapidamente a EQ
- 9. Toccare per sintonizzare la stazione successiva
- 10. Toccare per cambiare la banda radio AM / FM
- 11. Orologio
- 12. Indicatore numero preset
- 13. Frequenza stazione radio corrente
- 14. AF: indicatore funzione frequenza alternativa
- 15. TA: Indicatore funzione notizie sul traffico
- 16. Opzioni RDS

↔

- 17. Salvare la stazione radio desiderata
- 18. Toccare per attivare ricerca Locale o Distante
- 19. Inserimento diretto frequenza stazione radio
- 20. Ricerca stazioni automaticamente

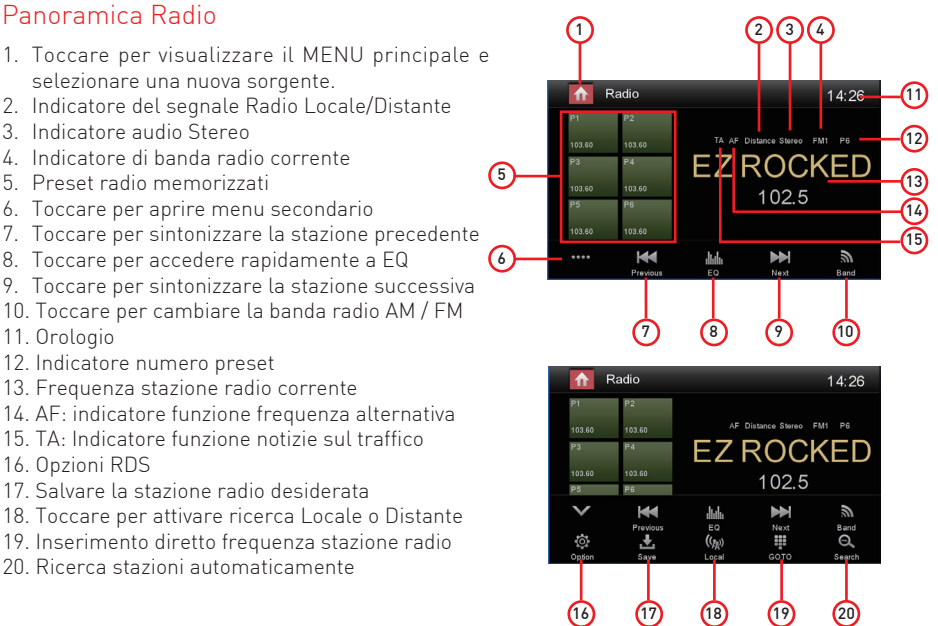

# Aprire modalità radio

Aprire il menu principale e selezionare [Radio].

# Seleziona una banda radio

Toccare ripetutamente l'icona  $\mathbb{R}$  sull'interfaccia utente per scorrere le bande radio tra FM1, FM2, FM3, AM1 e AM2.

# Sintonizzazione

### Sintonizzazione automatica

Durante la sintonizzazione automatica, la frequenza sarà ricercata automaticamente.

Toccare il tasto  $\left[ \text{H1} \right] / \left[ \text{H1} \right]$  sul interfaccia utente per sintonizzare una stazione precedente o sucessiva.

Nota: Quando si riceve una stazione, la ricerca si ferma e la stazione viene riprodotta.

Sintonia maunale

Metodo 1:

Toccare il tasto  $[$   $\mathbf{H}$   $\mathbf{A}$   $]$  /  $[$   $\mathbf{H}$   $]$  sull'interfaccia utente più di 1 secondo per modificare la frequenza a passi di 50KHz. Ripetere l'operazione sino al raggiungimento della frequenza desiderata.

### Metodo 2:

- 1. Toccare [ $\mathbf{ii}$ ] per visualizzare la tastiera numerica Inserire la frequenza desiderata del'emittente radio.
- 2. Toccare  $\left[\sqrt{x}\right]$  per cancellare.
- 3. Toccare [ OK ] per confermare.

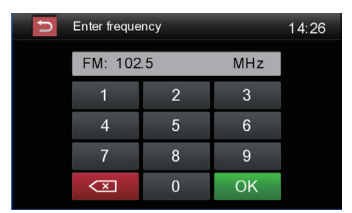

- 8 -

# Radio

# Stazioni preimpostate

L'unità ha 5 bande, FM1, FM2, FM3, AM1, AM2, e ogni banda può memorizzare 6 stazioni, per un totale di 30 stazioni memorizzare.

Ricerca automatica delle stazione Toccare  $[$   $\mathcal{Q}$   $]$  per cercare automaticamente la stazione e memorizzare 6 stazioni più forti nella banda corrente.

Memorizzazione manuale

- 1. Sintonizzarsi su una stazione.
- 2. Toccare  $[\mathbf{L}]$  Salva.
- 3. Toccare una delle preselezioni da P1 a P6 per salvare il gruppo di selezione.

Richiamare una stazione preimpostata

- 1. Toccare [Radio].
- 2. Selezionare una banda (se necessario).
- 3. Toccare uno dei canali preimpostati (P1 a P6) sullo schermo.

# Ricerca locali

Toccare l'icona  $[ (I_{\text{A}} ) ]$  e scegliere Locale o Distante.

Quando l'icona [Distante] viene visualizzata, verranno rilevate solo le stazioni con una forte intensità del segnale. L'impostazione predefinita è "Distanza".

# RDS Basics

L'RDS trasmette i dati alla radio, che visualizza informazioni quali nome della stazione, brano artista e titolo del brano. La disponibilità del servizio RDS varia a seconda della zone.

# Impostazioni RDS

- 1. Nel menu radio premenre  $\ddot{\bullet}$ . Viene visualizzato il menu delle opzioni.
- 2.Toccare l'opzione selezionata per modificare l'impostazione.

[RDS]: Per attivare o disattivare la funzione "RDS". [CT]: Per attivare o disattivare il "Time Clock" funzione di sincronizzazione tramite dati RDS.

[EON]: Per attivare o disattivare la funzione "EON". [TA]: Per attivare o disattivare la funzione "TA".

[PTY]: Per visualizzare la lista PTY.

 $[VOL]$ : Toccare  $[$   $]$  /  $[$   $]$   $]$  per regolare il volume TA.

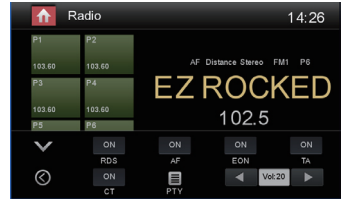

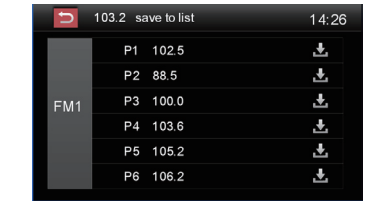

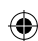

# Radio

# RDS ( Radio Data System )

L'unità fornisce funzioni RDS.

Disponibilità del servizio RDS varia a seconda delle zone. Si prega di verificare se il servizio RDS è disponibile nella vostra zona.

# Funzione AF

La liste delle frequenze alternative sono utilizzate in combinazione con il codice PI (codice di identificazione del programma) per assistere la sintonizzazione automatica.

Utilizzando queste informazioni, la radio è in grado di cercare automaticamente un'altra frequenza della stessa stazione radio.

Nota:

- Durante la ricerca della frequenza alternativa, potrebbe interferire con la ricezione radio.
- Disattivando la funzione AF si può risolvere questo inconveniente.

# EON ( Enhanced Other Networks )

Alla ricezione dei dati EON, l'indicatore EON si illumina e le funzioni TA e AF sono avanzate.

TA: Le informazioni sul traffico possono essere ricevute dalla stazione sintonizzata o da altre stazioni nella banda FM.

AF: La lista delle frequenze delle stazioni RDS preselezionate viene aggiornata dai dati EON. EON consente alla radio un utilizzo più completo delle informazioni RDS. Si aggiorna costantemente la lista AF delle stazioni preimpostate, tra cui quella attualmente sintonizzata.

# Funzioni TA

La funzione TA (Traffic Announcement) consente l'unità di riceve informazioni sul traffico automaticamente. La funzione TA può essere attivata da un TP (Traffic Program), stazione che trasmette informazioni sul traffico.

Quando la funzione TA è attivata e un annuncio sul traffico viene ricevuto, la sorgente di riproduzione corrente sarà commutata con l'annuncio sul traffico.

L'unità ritorna alla fonte originale dopo che l'annuncio del traffico è stato ricevuto.

# CT (Clock Time)

Alcune stazioni trasmettono l'ora e la data nel segnale codificato RDS. L'ora viene regolata automaticamente quando il 'CT' è impostato su 'ON'.

# Funzione PTY

PTY è l'abbreviazione per il tipo di programma definito da un codice per definire il programma trasmesso (ad esempio notizie o Rock).

Le Opzioni del PTY vengono visualizzate sullo schermo. Per visualizzare le opzioni PTY, toccare la barra di scorrimento e le frecce sullo schermo.

Quando una opzione PTY viene selezionata (es. News), l'unità radio ricerca il programma PTY disponibile. Se il PTY richiesto non è stato trovato, l'unità ritorna alla frequenza radio originale.

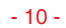

# Lettura disco

È possibile riprodurre video, audio o immagini memorizzate sui seguenti dischi:

- DVD Video, DVD-R, DVD-RW
- VCD
- CD audio, CD-R, CD-RW

Nota: assicurarsi che il disco contiene contenuti riproducibili.

# Espulsione disco

Premere il tasto  $[$   $\triangle$   $]$  sul pannello frontale per espellere il disco. Quando il disco viene espulso, l'unità passa alla sorgente precedente.

# Controlli Touch Screen

Le aree chiave touch per la riproduzione di DVD sono descritte di seguito:

- A: Ritorno al menu principale
- B: Riprodurre il video e le informazioni di riproduzione con visualizzazione
- C: Visualizzare il menu di controllo sullo schermo
- D: Esposizione di tempo

# Controllo della riproduzione

Per accedere ai comandi sullo schermo, toccare lo schermo tranne in alto a sinistra, e toccare di nuovo per annullare la visualizzazione.

Toccare [ $...$ ] per visualizzare tutte le icone delle funzioni.

# Collegare dispositivo USB

- 1. Aprire la sportello USB.
- 2. Inserire l'estremità più piccola del cavo USB alla presa Mini-USB, quindi collegare l'altra estremità del cavo al dispositivo USB.

# Rimozione dispositivo USB

- 1. Selezionare un'altra sorgente nel menu principale.
- 2. Rimuovere il dispositivo USB.

# Play/Pause

⊕

- 1. Inserendo un Disco, USB o scheda SD / MMC, la riproduzione si avvia automaticamente. Per i film in DVD, se viene visualizzato un menu, premere il tasto  $[\triangleright]$  per avviare la riproduzione.
- 2. Per mettere in pausa, toccare  $[\blacksquare]$ . Per riprendere la riproduzione, toccare  $[\blacktriangleright]$ .
- 3. Salta a, premere il tasto traccia precedente / successiva / capitolo  $[ H \cdot ] / [ H \cdot ]$ .

# Precedente/Successivo

Toccare  $[$   $\leftarrow$   $] /$   $[$   $\rightarrow$   $]$  sullo schermo per passare alla traccia precedente / successiva / capitolo.

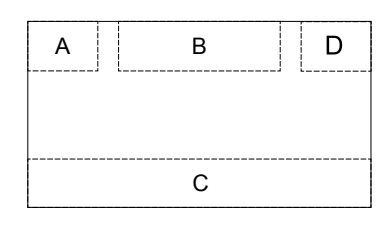

### Ricerca per cartelle

# File Audio

- 1. Toccare  $[\Box]$  per visualizzare tutte le cartelle audio disponibili.
- 2. Toccare una cartella, quindi toccare il file desiderato.
- 3. Toccare nuovamente il file per avviare la riproduzione.

# File Video

- 1. Toccare  $[\mathbf{H}]$  per visualizzare tutte le cartelle video disponibili.
- 2. Toccare una cartella, quindi toccare il file desiderato.
- 3. Toccare nuovamente il file per avviare la riproduzione.

### Immagini

- 1. Toccare [ $\vert A \vert$ ] per visualizzare le immagini disponibili.
- 2. Toccare una cartella, quindi toccare il file desiderato.
- 3. Toccare nuovamente il file per avviare la riproduzione.

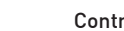

⊕

### Controllo delle cartelle

- 1. Toccare  $\lceil \overline{Q} \rceil$  per visualizzare le cartelle disponibili.
- 2. Toccare una cartella, quindi toccare il file desiderato.
- 3. Toccare nuovamente il file per avviare la riproduzione.

# Ripeti

# Per disco DVD/VCD:

- 1. Toccare la metà inferiore dello schermo per visualizzare il menu sullo schermo.
- 2. Toccare [  $\cdots$ ] per visualizzare il 2° menu.
- 3. Toccare  $[\triangle]$  per ripetere la riproduzione: DVD

[ ] Capitolo Repeat: Riproduce ripetutamente il capitolo corrente.

[ $\bigoplus$ ] Titolo Repeat: Riproduce tutti i capitoli nel titolo ripetutamente..

- [ $\bigtriangleup$ ] ine ripetizione: Gioca tutti in tutto ripetutamente.
- [ ] Fine ripetizione: annullare la riproduzione ripetuta.

### VCD

- [ $\bigoplus$ ] Ripeti singolo: Riproduce ripetutamente il singolo attuale.
- [ $\bigoplus$ ] Ripeti tutto: Riproduce tutti ripetutamente.
- [ ] Fine ripetizione: annullare la riproduzione ripetuta.

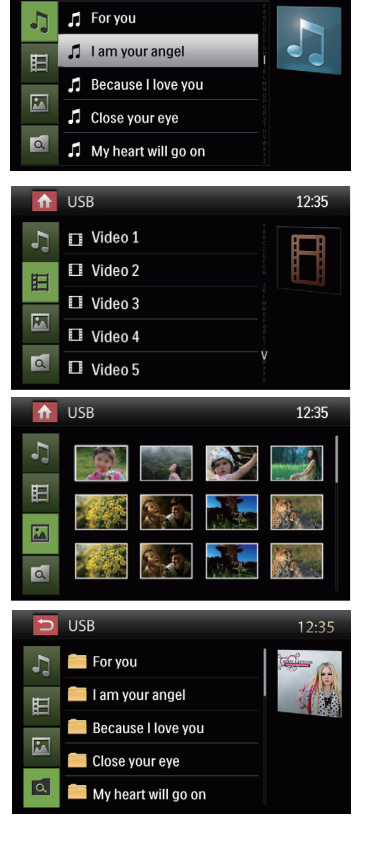

12:35

⊕

**USB** 

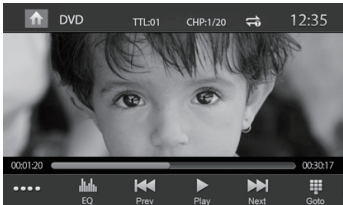

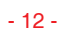

### Per CD/MP3 contenete files:

- 1. Toccare un punto qualsiasi tranne in alto a sinistra per visualizzare il menu sullo schermo.
- 2. Toccare  $[\triangle]$  per ripetere la riproduzione:
	- [ 1 ] Ripeti singolo: Riproduce ripetutamente il singolo attuale.
	- [ $\bigoplus$ ] Ripeti tutto: Riproduce tutti ripetutamente.
	- [ $\bigoplus$ ] Fine ripetizione: annullare la riproduzione ripetuta.

# Ripeti A-B

È possibile ripetere una specifica parte di file video (da A a B).

- 1. Toccare lo schermo per visualizzare il menu di controllo.
- 2. Toccare [ •••• ] per visualizzare il 2 ° menu.
- 3. Toccare [ A-B ] per definere la posizione: Ripeti A-: l'inizio della sezione da ripetere. Ripeti A-B: la fine della sezione da ripetere. La sezione definita si riprodurrà ripetutamente.
- 4. Per uscire dalla modalità di ripetizione A-B, toccare ripetutamente [A-B Repeat off].

# Riproduzione Causale

È possibile riprodurre i brani audio / file in ordine casuale.

- 1. Toccare lo schermo per visualizzare il menu di controllo.
- 2. Toccare [ $\bullet \bullet \bullet \bullet$ ] per visualizzare il 2 ° menu.
- 3. Toccare  $[\infty]$  nella schermata ripetutamente per attivare la riproduzione casuale o spento

# Selezione modalità audio

Quando si riproduce un VCD, è possibile selezionare una modalità audio (R / L / Stereo).

1. Durante la riproduzione, toccare il fondo dello schermo per visualizzare il menu sullo schermo. Toccare [  $\cdots$  ] per visualizzare il 2 ° menu.

Toccare [ $\blacktriangleright$  ] fino a selezionare la modalità audio desiderata.

# Selezione lingua sottotitoli

Per i dischi DVD o DivX che contengono due o più lingue dei sottotitoli.

- 1. Durante la riproduzione, toccare lo schermo per visualizzare il menu sullo schermo
- 2. Toccare [ $\bullet \bullet \bullet \bullet$ ] per visualizzare il 2 ° menu.
- 3. Toccare  $\left[\overline{\cdots}\right]$  per selezionare una lingua.

La lingua selezionata viene visualizzata sul fondo dello schermo.

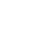

- 13 -

# Informazioni riproduzione

Toccare lo schermo durante la riproduzione di un disco DVD o VCD, le informazioni appariranno nella area alta dello schermo.

### Per DVD

- 1. Tipo disco.
- 2. Informazioni titolo DVD. "01/08" indica che questo DVD contiene 8 titoli ed il titolo attualmente in riproduzione è il primo.
- 3. Informazioni capitolo DVD. "005/012" indica che questo titolo contiene 12 capitoli ed il capitolo attualmente in riproduzione è il quinto.

### Per VCD

- 1. Tipo disco.
- 2. Informazioni traccia VCD. "01/08" indica che questo VCD contiene 8 tracce e la traccia attualmente in riproduzione è la prima.

### Tempo trascorso

- 1. Tempo trascorso della traccia corrente.
- 2. Tempo totale della traccia corrente.

# Immissione numero traccia

Per selezionare direttamente una traccia, toccare [  $\blacksquare$ ] sullo schermo per visualizzare il menu di immissione diretta. Inserire il numero di traccia desiderato utilizzando la tastiera numerica sullo schermo. Toccare [ OK ] per confermare la traccia.

# Rotazione Immagini

1. Mentre si visualizzano le immagini, toccare lo schermo per visualizzare il menu, se necessario.

00:01:20

- 2. Toccare [  $\cdots$  ] per visualizzare il secondo menu.
- 3. Toccare  $\begin{bmatrix} \begin{bmatrix} 0 \\ 1 \end{bmatrix} \end{bmatrix}$  ripetutamente per ruotare l'immagine.

# Zoom

- E' possibile ingrandire le immagini per una visualizzazione ravvicinata.
- 1. Mentre si visualizzano le immagini, toccare lo schermo per visualizzare il menu, se necessario.
- 2. Toccare [  $\cdots$  ] per visualizzare il secondo menu.
- 3. Toccare  $[$   $\bigoplus$  ] ripetutamente per ingrandire l'immagine.

# Impostazioni video

Toccare  $[\mathbf{F}]$  per accedere alle impostazioni video, toccare  $[\mathbf{F}]$ 

 $o$  [ $\Box$ ] per impostare il valore desiderato.

È possibile impostare la luminosità, il contrasto, la saturazione e la tonalità dell'immagine a video da -9 a+10.

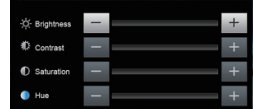

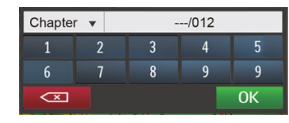

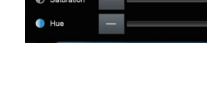

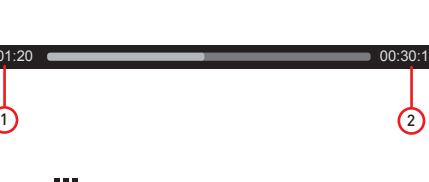

DVD T:01/08 C:005/012

 $\Rightarrow$ 

 $\Rightarrow$ 

1) (2) (3

VCD Track:01/08

1) (2

# Modalità Bluetooth

Tramite l'unità, è possibile effettuare o ricevere chiamate con i telefoni abilitati Bluetooth. È anche possibile ascoltare la musica da un dispositivo Bluetooth.

# Associazione dispositivi Bluetooth

Per connettere il dispositivo Bluetooth all'unità, è necessario prima effettuare l'abbinamento. La procedura di abbinamento va eseguita solo la prima volta. E' possibile abbinare fino a cinque dispositivi.

- 1. Attivare la funzione Bluetooth sul dispositivo.
- 2. Toccare  $[\mathbf{P}]$  per attivare la modalità pairing sull'unità.
- 3. Avviare la scansione sul dispositivo Bluetooth e selezionare l'unità "M-DVD6560".
- 4. Inserire la password di default "0000".

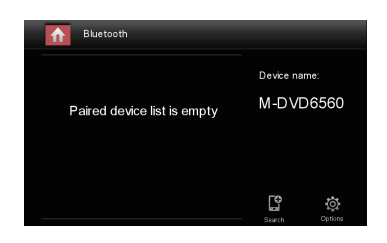

### Nota:

- Il range di funzionamento tra questa unità e un dispositivo Bluetooth è di circa 5 metri.
- Prima di collegare un dispositivo Bluetooth a questa unità, familiarizzare con le funzionalità Bluetooth del dispositivo.
- La compatibilità con tutti i dispositivi Bluetooth non è garantita.
- Qualsiasi ostacolo tra questa unità e un dispositivo Bluetooth potrebbe ridurre il range di funzionamento.
- Tenere l'apparecchio lontano da qualsiasi altro dispositivo elettronico che possa causare interferenze.

# Disconnessione dispositivi Bluetooth

Per disconnettere un dispositivo, toccare  $[$   $\bullet$ 

### Nota:

⊕

- Il dispositivo potrebbe disconnettersi se allontanato oltre il range di funzionamento.
- Se si vuole ricollegare il dispositivo all'unità, riposizionarlo nel range di funzionamento.
- Se non si desidera ricollegare il dispositivo automaticamente, toccare  $[\overline{\mathbf{\Phi}}]$ , quindi impostare [ Connessione automatica ] su [ Off ]. Per dettagli, consultare la sezione "Impostazioni Bluetooth".

# Effettuare una chiamata

- 1. Selezionare la funzione Bluetooth nel menu principale.
- 2. Connettere il dispositivo all'unità.
- 3. Selezionare il numero di telefono dal seguente elenco: [Rubrica telefono] [Registro chiamate]
	- [Chiamate perse]
	- [Chiamate ricevute]
	- [Chiamate effettuate]

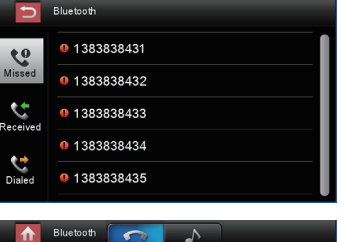

Oppure comporre il numero di telefono dalla tasiera numerica, quindi toccare  $[\rightarrow]$  per inoltrare la chiamata.

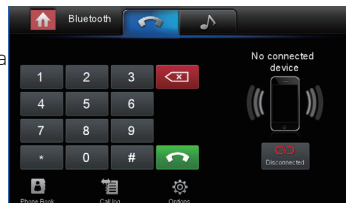

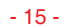

# Modalità Bluetooth

# Accettare una chiamata

Per default, tutte le chiamate in entrata vengono accettate automaticamente.

- 1. Se arriva una chiamata in entrata, il messaggio"Chiamata in arrivo" appare sullo schermo.
- 2. Toccare lo scehrmo e selezionare [ Riaggancia ] o [ Risposta ].

### Nota:

• Per accettare le chiamate manualmente, impostare [Risposta automatica] su [Off].

# Impostazioni Bluetooth

1. Per aprire il menu impostazioni Bluetooth, toccare  $\left[\begin{array}{c} \bullet \\ \bullet \end{array}\right]$ nella modalità bluetooth.

2. Toccare sull'opzione selezionata per modificare l'impostazione.

[Bluetooth]: attiva o disattiva la funzione "Bluetooth". [Connessione automatica]: attiva o disattiva la funzione

- "Connessione automatica".
- [Risposta automatica]: attiva o disattiva la funzione "Risposta automatica".
- [Code di pairing]: impostare il codice di sicurezza.
- [Sinc rubrica]: premere per sincronizzare la rubrica e confermare [ OK ].
	- La sincronizzazione della rubrica potrebbe richiedere qualche minuto.

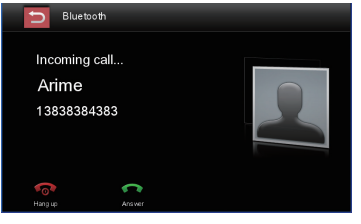

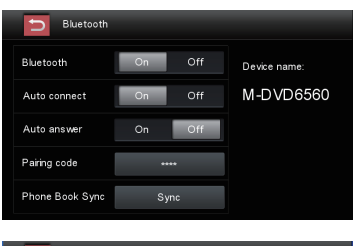

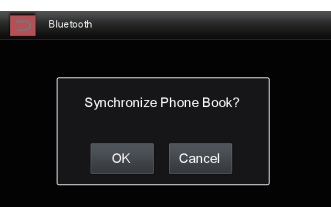

⊕

### Nota:

↔

• È possibile modificare le impostazioni Bluetooth anche dal menu "Impostazioni" nel Menu pricipale dell'unità.

# Modalità musica Bluetooth

# A2DP

A2DP è l'acronimo di Advanced Audio Distribution Profile. I cellulari che supportano questa funzione possono trasmettere audio stereo, mentre quelli che non supportano questa funzione possono trasmettere solo l'audio mono.

# kМ Ы

### AVRCP

AVRCP è l'acronimo di Audio/Video Remote Control Profile. Sui cellulari che supportano questa funzione è possibile controllare la riproduzione direttamente dal dispositivo connesso.

Durante la riproduzione musicale tramite Bluetooth, se si desidera effettuare una chiamata, è possibile premere i tasti numerici sul telefono cellulare. Da quel momento il lettore musicale si ferma. Lo schermo TFT visualizzerà "Connessione", durante la chiamata, l'audio sarà trasferito all'unità. Al termine della chiamata, lo schermo visualizzerà il menu di riproduzione musica. Se c'è una chiamata in arrivo, il lettore musicale si ferma, e lo schermo visualizzerà "Chiamata in arrivo". Al termine della chiamata, lo schermo visualizzerà il menu di riproduzione musica.

# Impostazioni

# Impostazioni Generali

- 1. Toccare [ Generali ], nella pagina impostazioni.
- 2. Selezionare l'opzione da modificare.
- 3. Toccare l'opzione selezionata per visualizzare/modificare il valore.
- 4. Per uscire, toccare  $\left[\begin{array}{c} 0 \\ 0 \end{array}\right]$  o premere il tasto Menu sul pannello frontale.

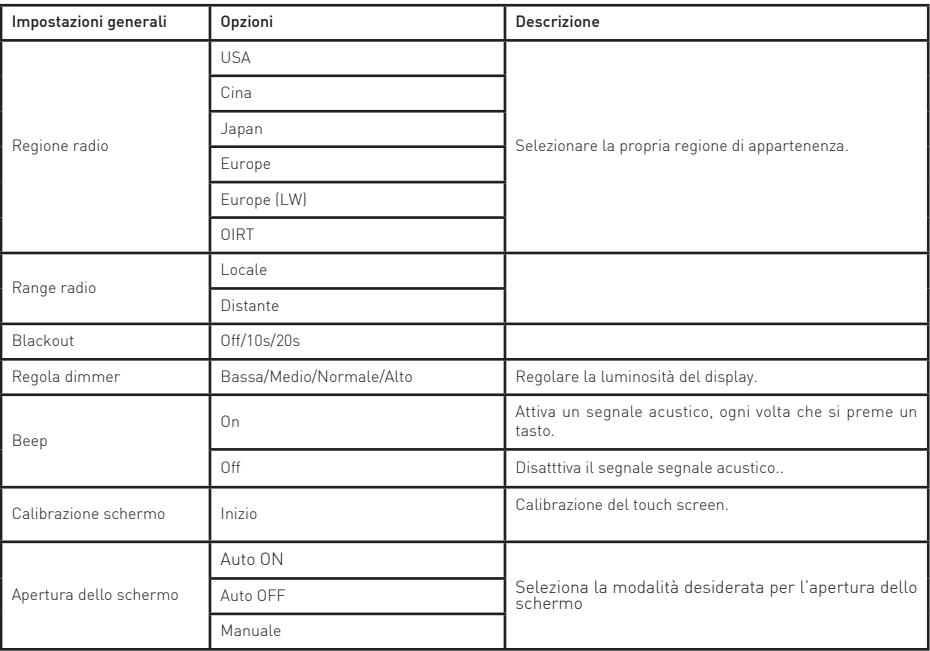

# Calibrazione

⊕

Per calibrare il touch screen, procedere come segue:

- 1. Premere l'opzione [Calibrazione schermo] nel menu impostazioni.
- 2. Premere [Inizo] per avviare.
- 3. Toccare al centro dei [+], seguire il percorso come mostrato nella figura. Dopo aver toccato i 5 punti, premere un punto qualsiasi dello schermo per salvare e uscire. Oppure attendere 30 secondi per uscire senza apportare modifiche.

# Impostazioni Video

- 1. Toccare [Video].
- 2. Toccare un opzione ripetutamente per modificarne il valore.
- 3. Per uscire, toccare  $\Box$  o premere il tasto Menu sul pannello frontale.

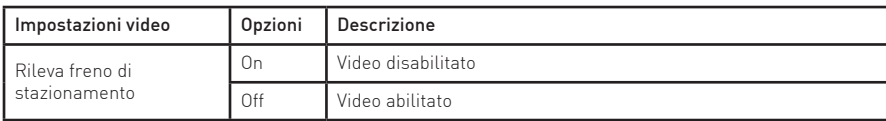

In modalità freno di stazionamento "On", lo schermo mostrerà un avviso [ ATTENZIONE!!! Per la vostra sicurezza la visione dei video è disabilitata. Inserire il freno di stazionamento]. La schermata di avviso di cui sopra impedisce il conducente di guardare le immagini.

- 17 -

# Impostazioni

# Impostazioni Suono

- 1. Premere [Suono].
- 2. Toccare un opzione ripetutamente per modificarne il valore.
- 3. Per uscire, toccare  $\left[\right. \Rightarrow \right]$  o premere il tasto Menu sul pannello frontale.

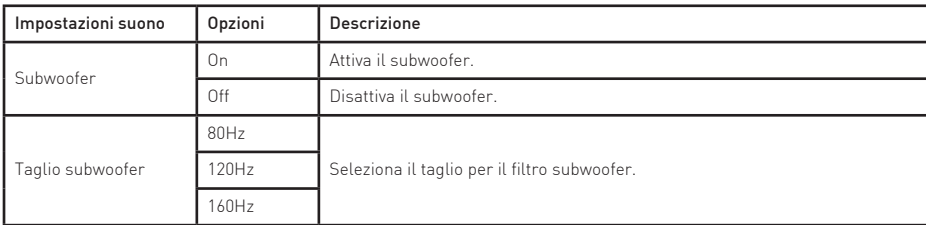

# Impostazioni Ora

- 1. Toccare [ Ora ].
- 2. Toccare un opzione ripetutamente per modificarne il valore.
- 3. Per uscire, toccare [  $\Box$  ] o premere il tasto Menu sul pannello frontale.

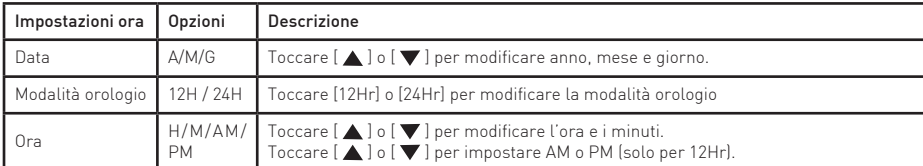

# Impostazioni Lingua

1. Toccare [Lingua].

↔

- 2. Toccare un opzione ripetutamente per modificarne il valore.
- 3. Per uscire, toccare  $\Box$  o premere il tasto Menu sul pannello frontale.

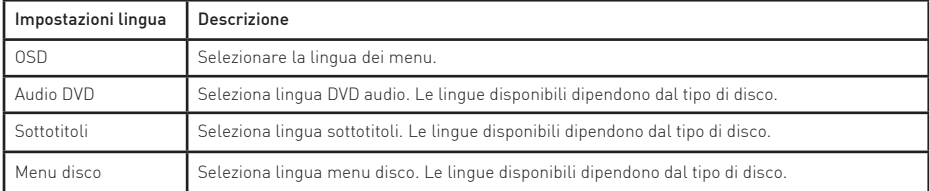

# Impostazioni Bluetooth

- 1. Toccare [Bluetooth].
- 2. Toccare un opzione ripetutamente per modificarne il valore.
- 3. Per uscire, toccare  $\left[\begin{array}{c} \blacktriangleright \end{array}\right]$  o premere il tasto Menu sul pannello frontale.

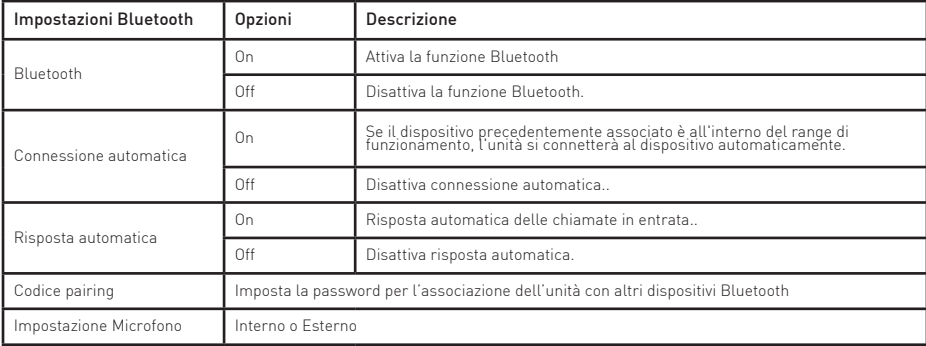

- 18 -

♠

# Impostazioni

# Impostazioni DVD

- 1. Toccare [DVD].
- 2. Toccare un opzione ripetutamente per modificarne il valore.
- 3. Per uscire, toccare  $\left[\right. \Rightarrow \right]$  o premere il tasto Menu sul pannello frontale.

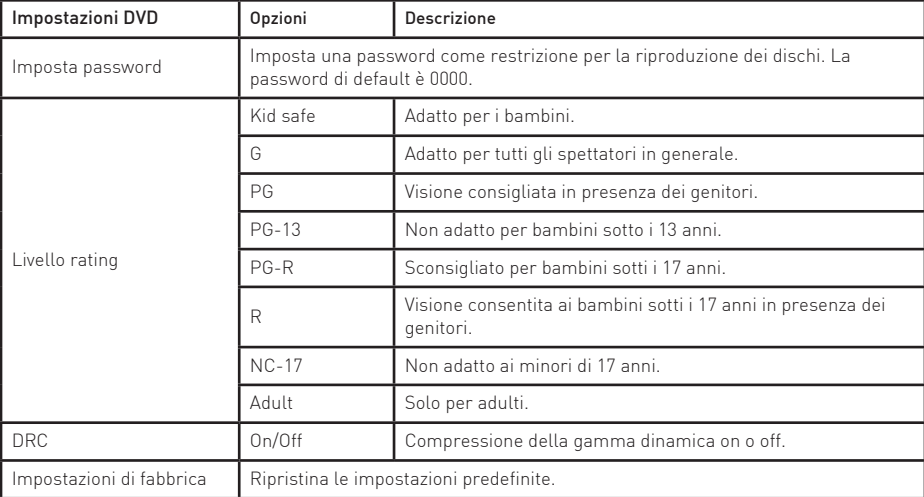

⊕

# Impostazioni Volume

È possibile impostare un diverso volume a seconda delle modalità.

1. Toccare [Volume].

⊕

2. Selezionare una modalità.

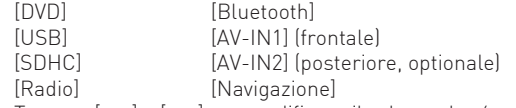

- 3. Toccare  $[\triangle]$  o  $[\blacktriangledown]$  per modificare il volume da -6 a +6. Quando si cambia modalità audio, il volume aumenterà o dimuirà automaticamente.
- 4. Per uscire, toccare  $[5]$  o premere il tasto Menu sul pannello frontale.

# Altre modalità

# Altri dispositivi

È possibile collegare altri dispositivi audio / video esterni all'unità.

1. Collegare il dispositivo esterno con il cavo AV in dotazione.

2. Toccare l'angolo superiore sinistro per visualizzare il menu principale.

3. Toccare [AV1] ingresso frontale o [AV2] ingresso posteriore.

# Reset

Se l'unità si blocca, è possibile resettare.

Premere il tasto [RESET] con una penna a sfera o un attrezzo simile.

### Nota:

Quando l'unità viene resattata, tutte le impostazioni torneranno alle condizioni di fabbrica.

# Sostituzione fusibile

Se l'unità non si accende, il fusibile potrebbe essere danneggiato e deve essere sostituito.

- 1. Estrarre l'unità dal cruscotto.
- 2. Verificare tutti i collegamenti elettrici.
- 3. Acquistare un fusibile che corrisponde l'amperaggio del fusibile danneggiato.
- 4. Sostituire il fusibile verificando che l'unità sia scollegata dall'alimentazione.

# Navigazione (GPS)

- 1. Toccare l'angolo superiore sinistro per visualizzare il menu principale.
- 2. Toccare [Navigazione], per avviare il software di navigazione.
- 3. Per le istruzioni sull'utilizzo del navigatore, consultare il manuale utente presente nel sito www.macrom.it

### Nota:

⊕

Durante la navigazione è possibile visualizzare la sorgente precedentemente selezionata premendo a lungo il tasto [MENU]. Ripremere a lungo il tasto [MENU] per ritornare alla modalità di navigazione.

Qualora venga utilizzata la funzione Bluetooth è possibile visualizzare la naviagazione seguendo la procedura sopra descritta.

# Programmazione Steering Wheel Control

- 1. Toccare l'angolo superiore sinistro per visualizzare il menu principale.
- 2. Toccare [ SWC ], per accedere alle impostazioni per il controllo dei comandi al volante.
- 3. Selezionare i tasti corrispondenti alle funzioni dei comandi al volante toccando in sequenza i tasti KEY e definire la funzione desiderata.
- 4. Toccare [ Pair ] per programmare le funzioni.
- 5. Premere i tasti del comando al volante rispettando le funzioni prescelte.
- 6. Una volta programmato le funzioni vengono salvate e la programmazione si concluderà.
- 7. Toccare [Reset] per ripristinare la programmazione.

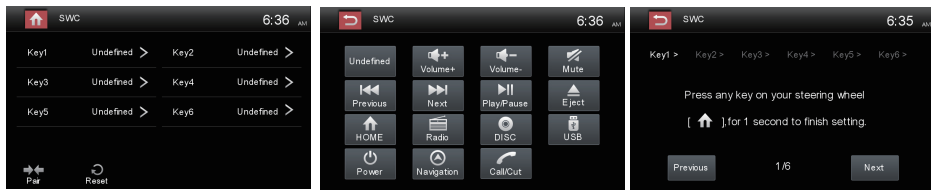

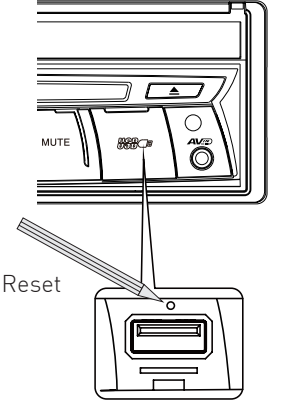

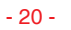

# **Specifiche**

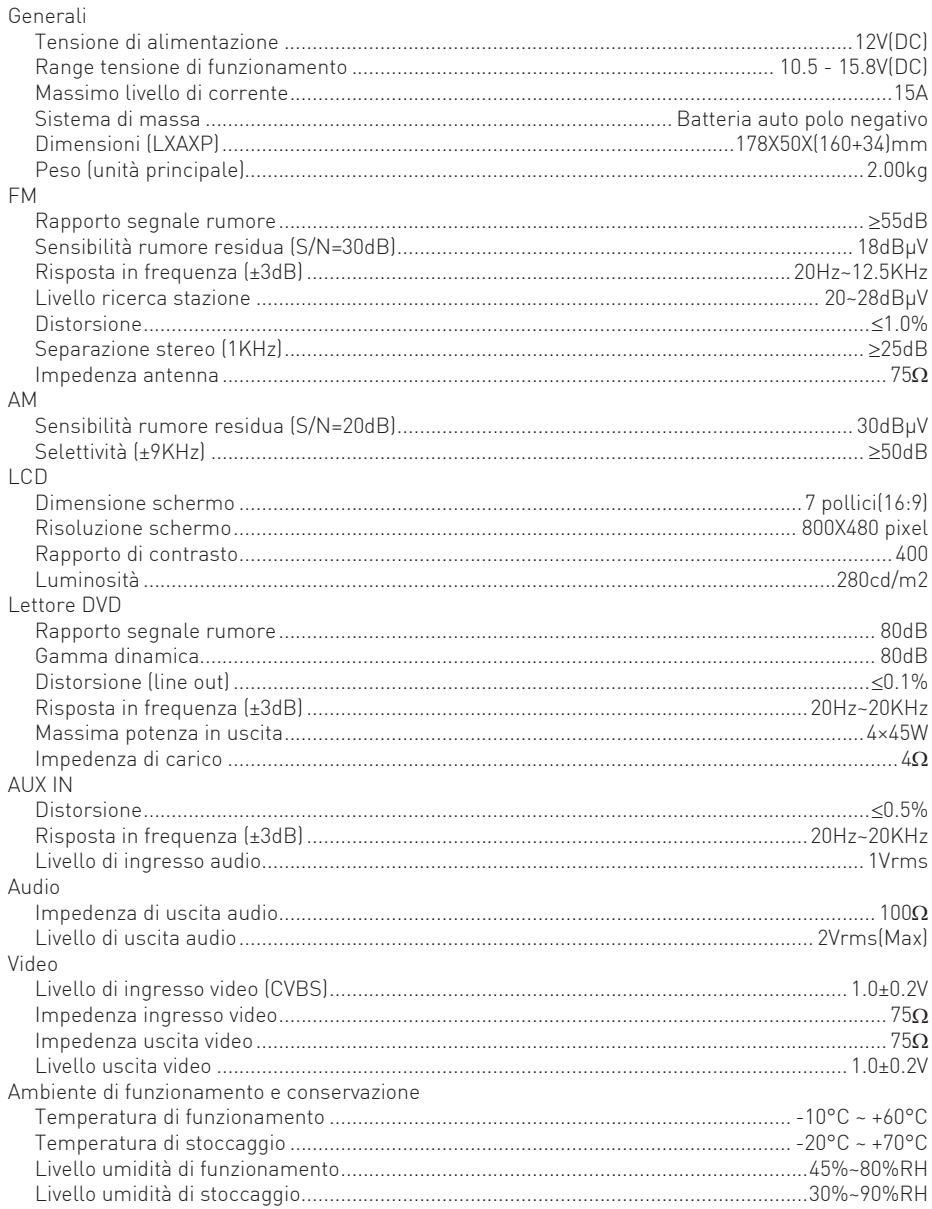

 $\bigoplus$ 

# Avviso:

 $\bigoplus$ 

Quando l'apparecchio viene utilizzato in condizioni estreme, ad esempio con potenza massima per lungo tempo, oppure se la temperatura supera i 70 ° C, l'unità entrerà in protezione termica, il volume viene automaticamente ridotto.

 $\bigoplus$ 

# Specifiche

Formati supportati:

- Formattazione USB o memorie estere: FAT16,FAT32
- Bit rate Mp3: 32-320 Kbps
- Cartelle nidificabili fino ad un massimo di 8 livelli
- Numero di album/cartelle: massimo 99
- Numero di trecce/titoli: massimo 999
- ID3 tag v2.0 o successivi
- Nomi file in Unicode UTF8 (lunghezza massima:128 bytes)

Formati non supportati:

- Album vuoti: un album vuoto è un album che non contiene file MP3, questi non verranno mostrati a display.
- I formati di file non supportati verranno ignorati. Ad esempio, i documenti Word (. Doc) o File mp3 con extension.dlf vengono ignorati e non riprodotti.
- File audio AAC,WMV,PCM.

Formato dischi MP3 supportati:

- ISO9660,Joliet
- Massimo numero di titoli: 512 (a seconda della lunghezza del nome dei file)
- Massimo numero di album: 255
- Frequenze di campionamento supportate: 32kHz, 44.1kHz, 48kHz
- Bit-rate supportati: 32-320Kbps

Formati video supportati:

- DVD
- Estensione AVI con codec video MP4, Xvid

### Codice regione

Tutto il mondo è diviso in sei regioni, secondo la regione in cui è venduto il DVD. Un disco DVD può essere riprodotto solo quando il suo codice regione sia compatibile con quello del lettore DVD in uso.

Regione 1: USA, Canada, Isole dell'Oceano Pacifico orientale;

Regione 2: Giappone, Europa occidentale, Nord Europa, Egitto, Sud Africa, Medio Oriente;

Regione 3: Taiwan, Hong Kong, Corea del Sud, Thailandia, Indonesia, Sud-Est asiatico;

Regione 4: Australia, Nuova Zelanda, Centro e Sud America, Isole Oceano Pacifico del Sud / Oceania;

Regione 5: Russia, Mongolia, India, Asia centrale, Europa dell'est, Corea del Nord, Nord Africa, Sud Est asiatico;

Regione 6: Cina continentale.

# Precauzioni per l'uso dei dischi

1) NON utilizzare dischi di forma irregolare.

2) Pulizia dei dischi

Usare un panno morbido e asciutto per pulire il disco dal centro verso l'esterno, usare solo detergente neutro.

3) Durante la riproduzione di un disco nuovo.

Il nuovo disco potrebbe avere alcune zone ruvide sul bordo interno ed esterno. Se si utilizza un disco del genere, rimuovere queste zone ruvide con una matita o una penna a sfera, ecc.

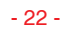

# Risoluzione dei problemi

Se l'unità dovesse presentare delle anomalie, si prega di consultare i seguenti punti prima di chiamare il centro di assistenza.

 $\bigoplus$ 

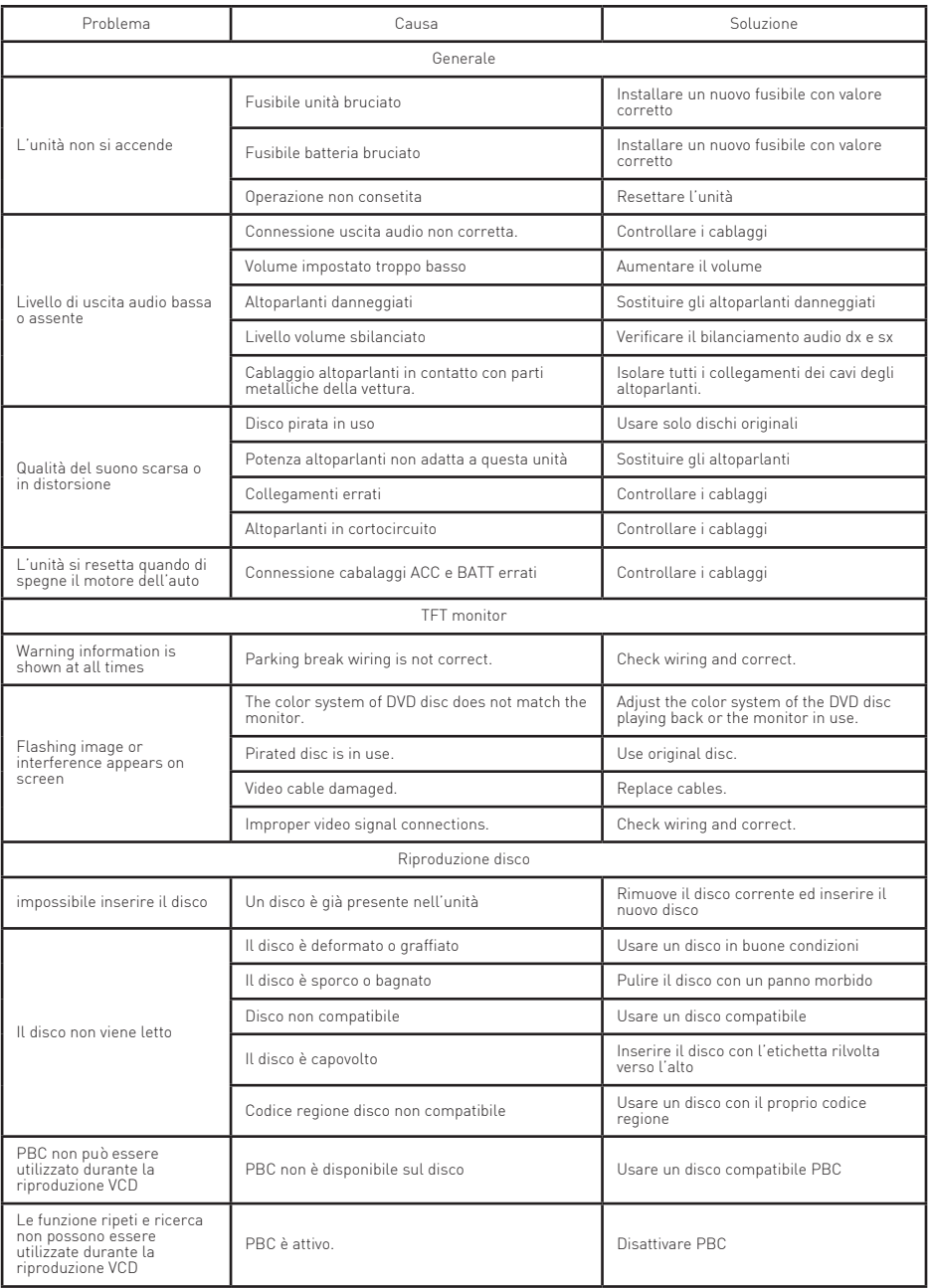

 $\bigoplus$ 

# Collegamenti elettrici

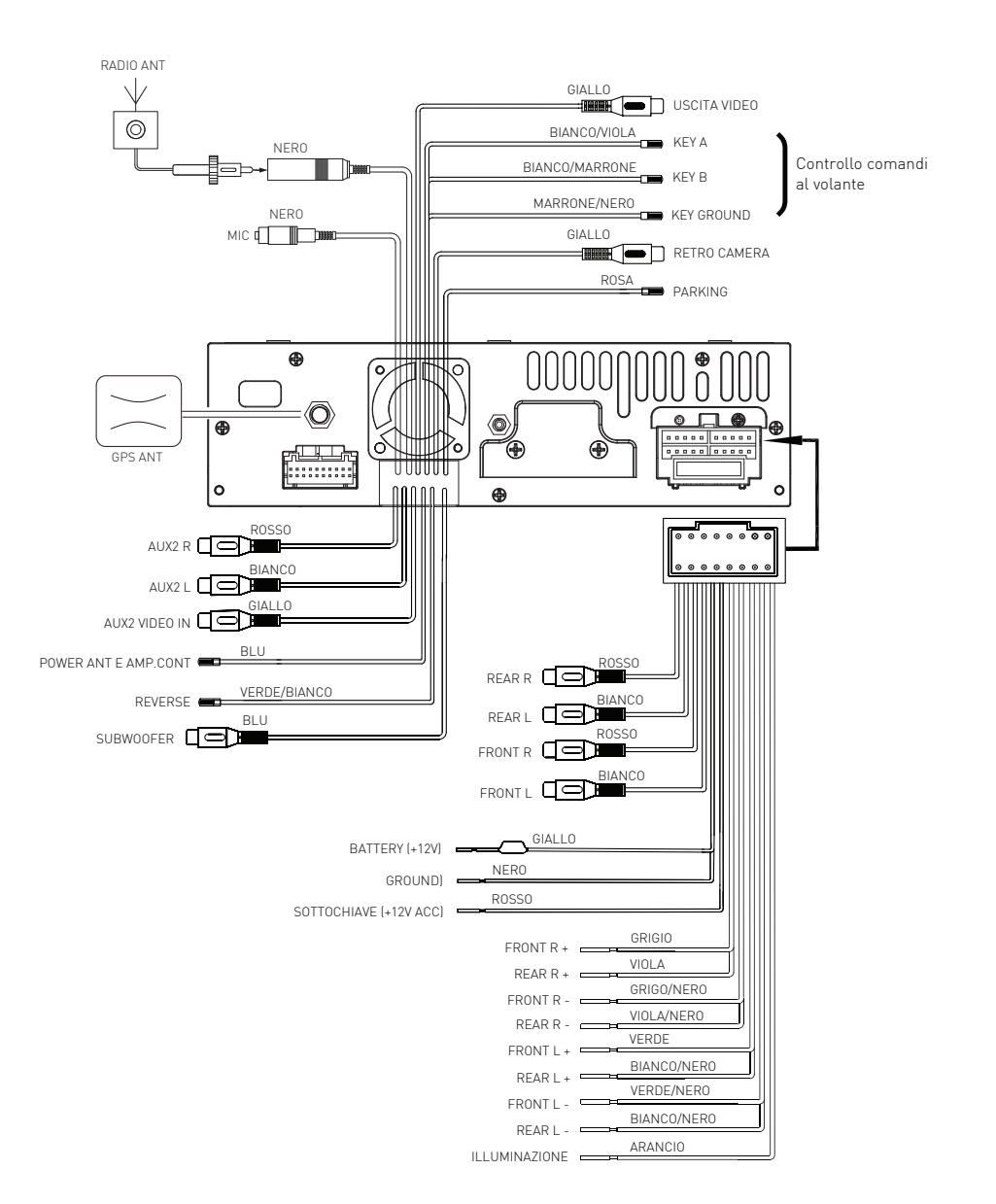

 $\bigoplus$ 

 $\bigoplus$ 

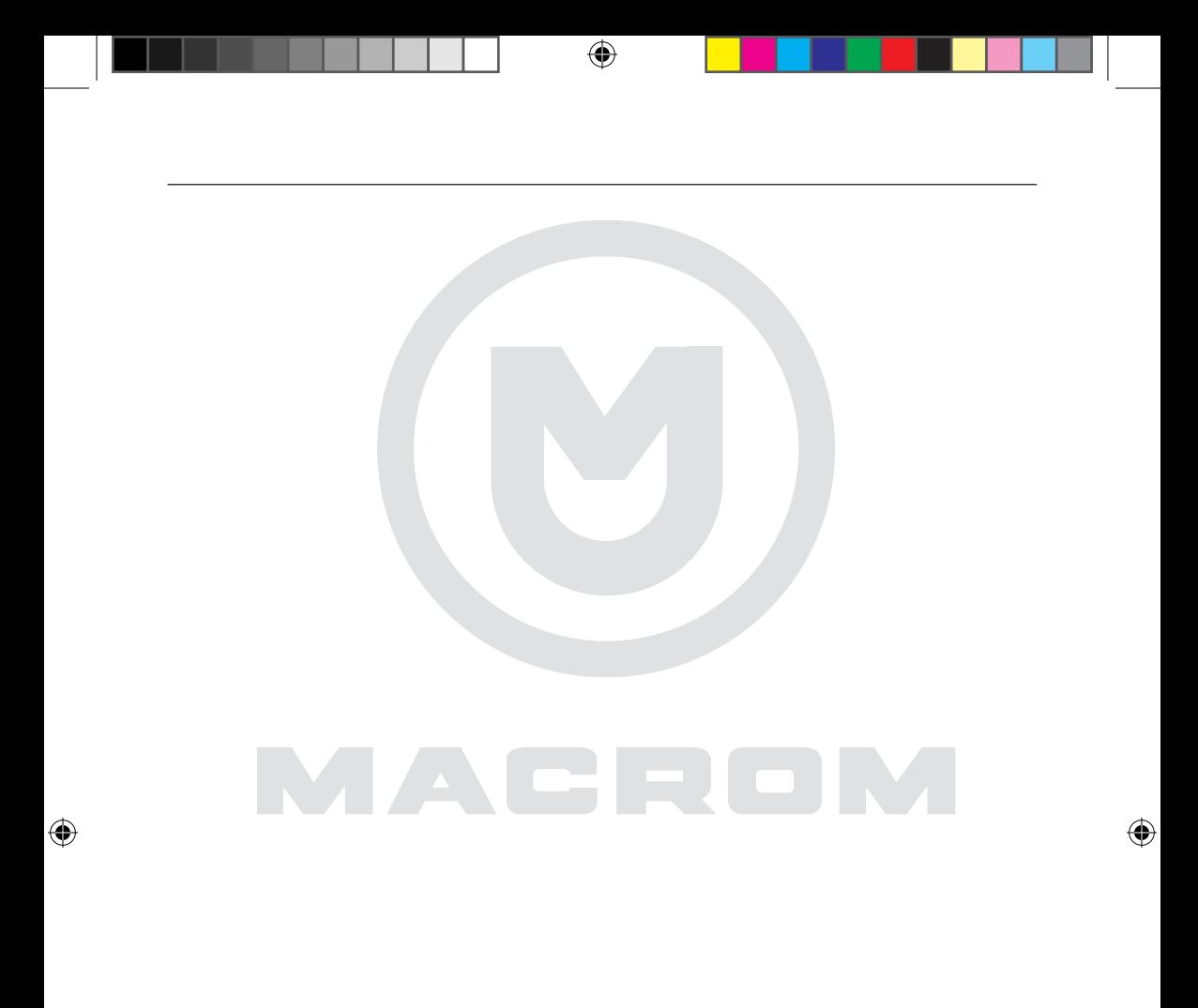

w w w . m a c r o m . i t

Il marchio MACROM è un marchio registrato di Aldinet S.p.A.

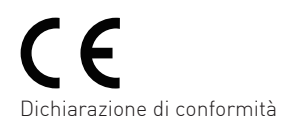

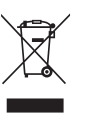

 $\bigoplus$ 

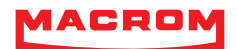

 $\bigoplus$ 

# ALDINET S.p.A

Viale C. Colombo, 8 - 20090 Trezzano s/N (MI) - Itlaly Tel. +39 02 484781

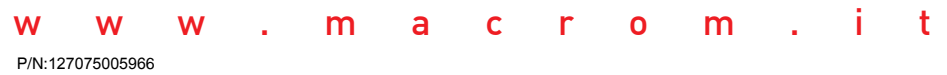